ООО «А – Веста»

# **СИСТЕМА ДИСТАНЦИОННОГО КОНТРОЛЯ ТЕМПЕРАТУРЫ**

РУКОВОДСТВО ПОЛЬЗОВАТЕЛЯ

г. Винница, 2014

# **СОДЕРЖАНИЕ**

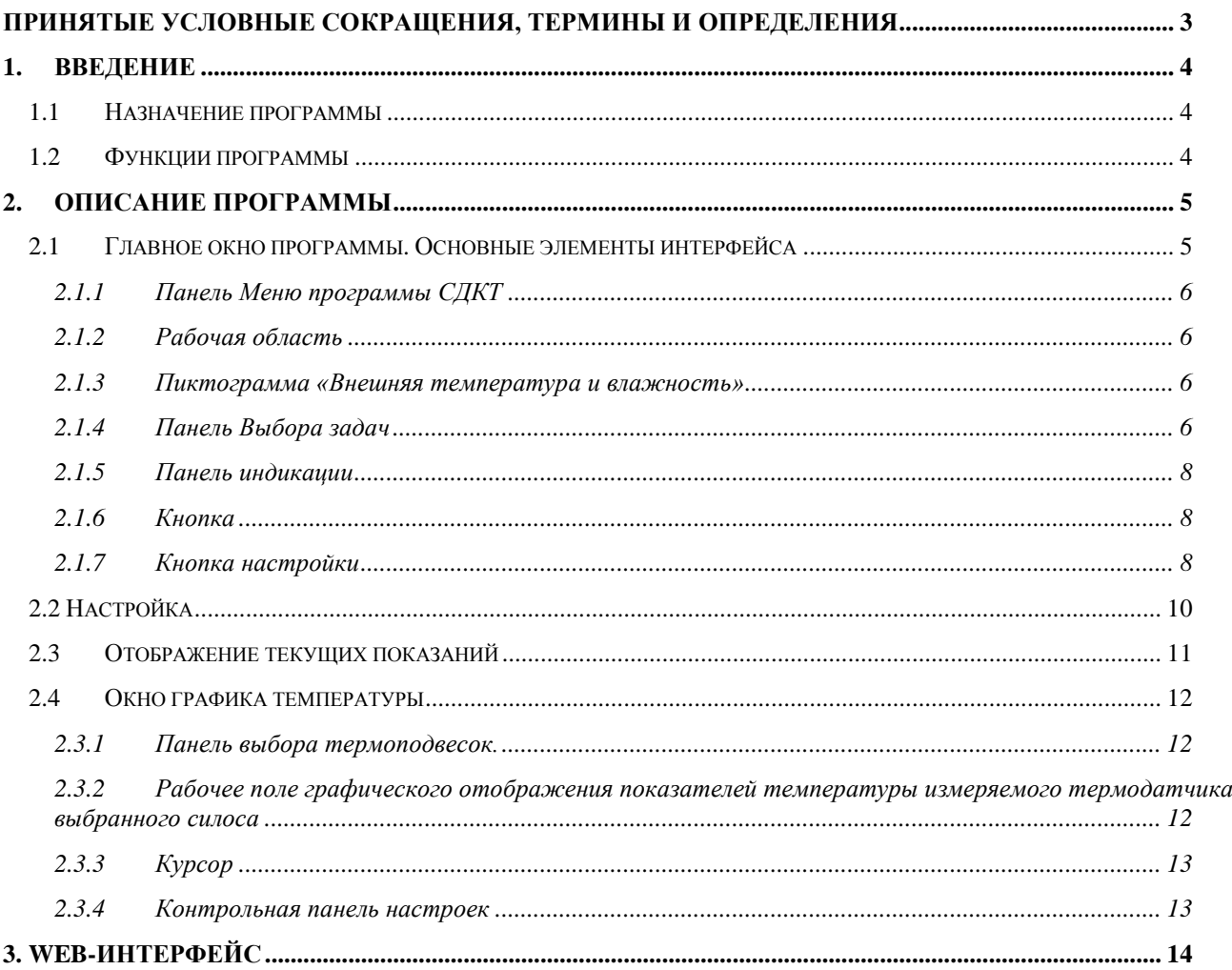

# <span id="page-2-0"></span>**ПРИНЯТЫЕ УСЛОВНЫЕ СОКРАЩЕНИЯ, ТЕРМИНЫ И ОПРЕДЕЛЕНИЯ**

Нижеуказанные в настоящем документе термины имеют следующее обозначение:

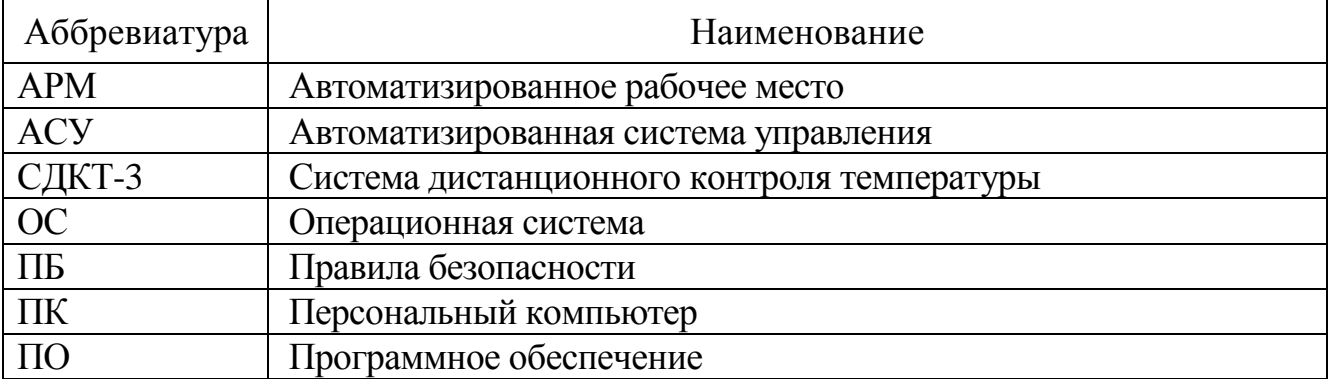

### **1. ВВЕДЕНИЕ**

### <span id="page-3-1"></span><span id="page-3-0"></span>**1.1 Назначение программы**

Программное обеспечение (далее по тексту ПО) системы дистанционного контроля температуры в зернохранилищах (далее по тексту СДКТ-2014) разработано для контроля температурного режима на элеваторах и зернохранилищах. Программа позволяет отслеживать показатели температуры как на элеваторе в целом, так и в отдельных силокорпусах, а также динамику температурных изменений и своевременно выявлять процессы самосогревания зерновой массы на ранней стадии его развития.

Простой и удобный интерфейс программы обеспечивает эффективную и комфортную работу с данными, что в свою очередь, минимизирует вероятность ошибки и неточности. Для работы с программой необходимо иметь базовый уровень подготовки пользователя. Описание программы поможет разобраться с возможностями и функциями ПО СДКТ-2014.

ПО СДКТ-2014 выполнена в соответствии со стандартами и рекомендациями по разработке современного программного обеспечения и работает в среде ОС GNU/Linux.

#### <span id="page-3-2"></span>**1.2 Функции программы**

- автоматическое измерение температуры;
- отображение текущих и архивных значений температуры;
- ведение статистики с возможностью обработки базы данных; данные сохраняются в базе данных, для просмотра информации за необходимый период по выбранным объектам.
- настройка температурных диапазонов; пользователь может вносить изменения в настройки температурных диапазонов как при измерении температуры, так и при отслеживании динамики температурных изменений, информация отображается при помощи температурно-цветового поля.
- формирование и печать отчетов; по данным последнего измерения температуры формируются отчеты о температурном состоянии, информация общего характера, максимальное и минимальное значения температуры, динамика изменений.
- формирование аварийных сообщений.

#### **2. ОПИСАНИЕ ПРОГРАММЫ**

<span id="page-4-0"></span>При включении АРМ оператора программа СДКТ-З запускается автоматически.

На экране появится главное окно программы.

#### <span id="page-4-1"></span>**2.1 Главное окно программы. Основные элементы интерфейса**

Главное окно программы СДКТ-З имеет внешний вид как указано на рисунке 1.

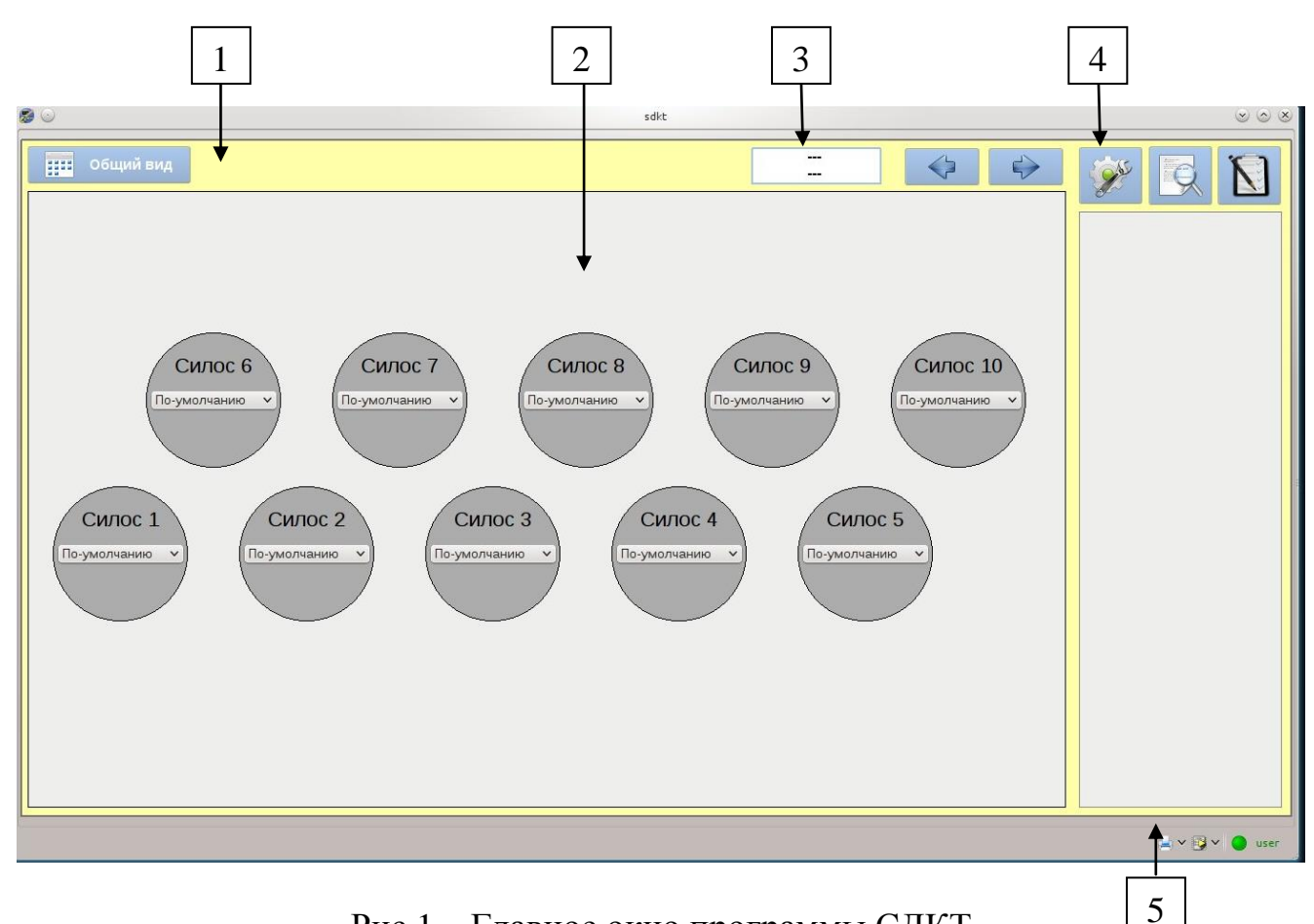

Рис.1 Главное окно программы СДКТ

- 1 Панель **«Меню программы»**;
- 2 Рабочая область;
- 3 Пиктограмма «Внешняя температура и влажность»;
- 4 Панель «**Выбора задач»**;
- 5 Панель индикации.

#### <span id="page-5-0"></span>**Панель Меню программы СДКТ**

#### Панель «**Меню программы СДКТ»:**

- **图 Общий вид**
- Измерить сейчас
- Назад
- Вперед

На панели отображены кнопки свертывания, развертывания и закрытия программы.

#### <span id="page-5-1"></span>**Рабочая область**

Рабочая область отображает силосы с зерном.

#### <span id="page-5-2"></span>**Пиктограмма «Внешняя температура и влажность»**

Пиктограмма показывает текущую внешнюю температуру и влажность.

#### <span id="page-5-3"></span>**Панель Выбора задач**

- НАЗАД
- ВПЕРЕД

Панель **Навигации** дает возможность оператору проводить определенные манипуляции быстрого доступа необходимых функций, содержит:

#### **Кнопки «Вперед», «Назад»**

Данные кнопки позволяют перемещаться между областями детализации информации по конкретным силосам на одну позицию.

#### **Кнопка «Общий вид»**

Переход в режим отображения информации по силосам (рис. 1).

# Измерить сейчас

ние миров

#### **Кнопка «Измерить сейчас»**

Позволяет при необходимости оператору принудительно запустить цикл измерения температуре.

#### **Кнопка «Журнал системных сообщений»**

Отображает системные сообщения о состоянии работы контроллеров, состоянии линий связи за последние сутки работы системы. Данные

6

отображаются в табличном виде с указанием даты, времени события и краткого содержания.

#### **Кнопка «Создать отчѐт»**

Позволяет посмотреть параметры изменения температуры в любое время (рис. 6)

#### **Кнопка «Настройка»**

Позволяет настроить параметры минимальной, максимальной и аварийной границы температуры зависимости от выбранной культуры. (рис. 5)

#### **Пиктограмма «Силос»**

 $\bullet$ 

**ПЕ Общий вид** 

Изменив значения поля выбора на кнопке Силоса, можно задать культуру, которая размещается в силосе.

Позволяет открыть мнемосхему силоса с текущей информацией по температуре каждой из подвесок (рис. 2).

Также на данной странице можно увидеть мнемосхему расположения подвесок и нажав на **СИЛОС 1** открыть панель настройки силоса, где можно сменить культуру (температурные границы) в данном силосе и показано границы температуры силоса.

sdkt

Силос 1 Силос 1  $\overline{7}$ aŬb  $\left( 6\right)$  $\binom{8}{}$ Культура  $(2)$  $\sqrt{1}$ По-умолчанию  $\overline{5}$ Уровни температуры  $(12)$  $(10)$ Нижний  $-2000$  $\overline{11}$  $20.0^\circ$ Верхний Аварийный 35.0 Уровни динамики .<br>Аварийная граница температуры  $\overline{10}$  $\overline{\mathbf{11}}$  $12$ Предупредительная<br>граница  $\boxed{0.0}$ Нижний В пределах нормы Верхний  $1000$ Аварийный 40.0 Нижняя граница Нет данных LYDV O us .<br>Отреть дань

> Рисунок 2 - Мнемосхема склада с сыреем, с индикацией текущей температуры по каждой из подвесок.

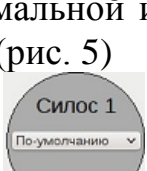

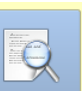

#### **Панель индикации**

<span id="page-7-0"></span>При выборе любой из подвесок нажатием на нее правой клавише мыши выводится детальная информация по датчикам температуры (рис. 3).

| 4              | 13.7       | 0.0 |
|----------------|------------|-----|
| 3              | $13.6$ 0.0 |     |
| $\overline{2}$ | 13.6       | 0.0 |
|                | 13.5       | 0.0 |

Рисунок 3 - Информация по каждом датчике на подвеске

#### <span id="page-7-1"></span>**Кнопка контроль датчиков**

<span id="page-7-2"></span>Позволяет посмотреть температуру по каждому из датчиков (рис. 3)

#### **Кнопка настройки**

Позволяет изменить настройки уровней температуры, а также и динамики изменения температуры (рис. 4).

Если установить флаг «Индивидуально», то подвеска будет выделена зеленым цветом и появится возможность установить свою культуру, следовательно - индивидуальные границы, для данной подвески.

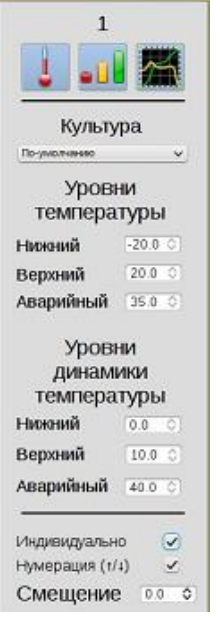

Рисунок 4 - Меню изменения настроек температуры.

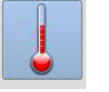

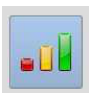

#### ПЕЧАТЬ **E** ИМПОРТ

#### **Кнопка «Печать»**

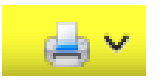

Даная функция позволяет выводить на печать элементы рабочей области (таблицы, диаграммы, визуальные элементы).

#### **Кнопка «Импорт»**

Даная функция позволяет импортировать элементы рабочей области (таблицы, диаграммы, визуальные элементы) в форматы \*.png, \*.html, \*.csv.

#### <span id="page-9-0"></span>**2.2 Настройка**

Кроме индивидуальных настроек для каждой подвески, в системе предусмотрены настройки для всей системы, и для отдельных объектов (силосов / силкорпусив).

В системе предусмотрена возможность задания уровней температуры (повышенная, критическая) и динамики роста в зависимости от культуры, которая содержится в силосе (рис. 5).

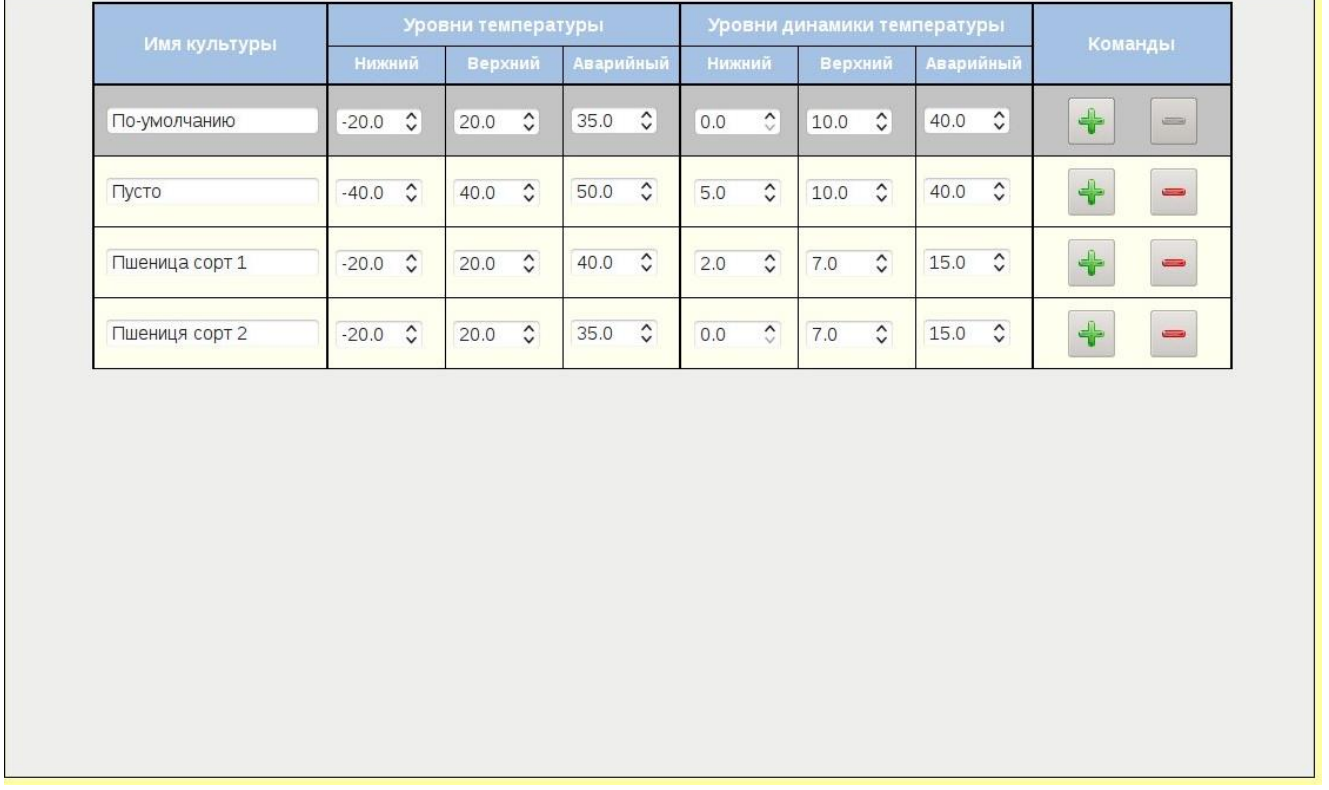

Рисунок 5 – Настройка граничных значений для разных культур

Для добавления новой культуры необходимо нажать на кнопку . Появится новое поле в конце списка.

Для удаления культуры нужно нажать кнопку , соответствующей культуры. Если культура находится в силосе, то она выделена серым цветом и ее удаление невозможно. Также нельзя удалить культуру "По-умолчанию".

Для изменения температурных границ необходимо ввести нужное значение в выбранное поле.

Выбор культуры осуществляется оператором вручную, выбором культуры кнопки "Силос" или на панели настройки силоса.

#### <span id="page-10-0"></span>**2.3 Отображение текущих показаний**

Используя панель Выбора задач, оператор, при нажатии кнопки *«Создать отчѐт»* и выбора склада программа, осуществляет переход в режим отображения информации по всех термоподвесках а также их датчиков. В Время окошке с правой стороны можно выбрать день и время **отлялать для создания** отчѐта, также есть возможность посмотреть отчет текущего времени, нажав на

кнопку «*Текущее время*» .

Окно отображения текущих показаний имеет внешний вид как указано на рисунке 6.

|                                                 |              |                                |        |     |              |                            |                | sdkt |                |               |                            |               |                                             |
|-------------------------------------------------|--------------|--------------------------------|--------|-----|--------------|----------------------------|----------------|------|----------------|---------------|----------------------------|---------------|---------------------------------------------|
| $\overline{\mathbf{H}}$<br>Общий вид            |              |                                |        |     |              |                            |                |      |                | ---<br>---    |                            | 0<br>♦        | N<br>CON<br>$\hat{D}$                       |
|                                                 |              |                                |        |     |              |                            |                |      |                |               |                            |               | Время                                       |
| ΟΤΥΕ̈́Τ ΠΟ ΤΕΜΠΕΡΑΤΥΡΕ                          |              |                                |        |     |              |                            |                |      |                |               | 12.02.14 18:06:50 $\times$ |               |                                             |
| за 2014.02.12 18:06                             |              |                                |        |     |              |                            |                |      |                | Текущее время |                            |               |                                             |
|                                                 |              |                                |        |     |              | Составлен 2014.02.13 18:10 |                |      |                |               |                            |               |                                             |
| Внешняя температура: -<br>Внешняя влажность : - |              |                                |        |     |              |                            |                |      |                |               |                            |               | Построить                                   |
|                                                 |              |                                |        |     |              |                            |                |      |                |               |                            |               | Выбор                                       |
|                                                 | Силос 1      |                                |        |     |              |                            |                |      |                |               |                            | √ Выбрать все |                                             |
|                                                 | $t,{}^0C$    |                                |        |     |              |                            |                |      |                |               |                            |               |                                             |
|                                                 | $\mathbf{1}$ | $\mathbf 2$                    | 3      | 4   | 5            | 6                          | $\overline{7}$ | 8    | $\mathsf{9}$   | 10            | 11                         | 12            | √ Силос 1                                   |
| $\mathbf{1}$                                    | ×            | $\mathcal{G}_{\mathcal{F}}$    | ×      | ×   | $\sim$       | $\mathcal{A}$              | $\sim$         | ×    | $\sim$         | ٠             | ×                          | $\sim$        | √ Силос 2                                   |
|                                                 |              |                                |        | ×.  | $\mathbf{r}$ | $\sim$                     | $\sim$         | ×.   | $\sim$         | ×             | ×.                         |               |                                             |
| $\overline{2}$                                  | $\sim$       | ×.                             | ×      |     |              |                            |                |      |                |               |                            | ×             | ∠ Силос 3                                   |
| $\overline{3}$                                  | $\sim$       | in.                            |        | in. | <b>A</b>     | in.                        | ×              | ×.   | <b>A</b>       | ×             | ×.                         | ٠.            |                                             |
| $\overline{4}$                                  | ×            | a.                             | ×      | a.  | ×            | a.                         | ٠              | ×    | ×              | ×             | ×.                         | ٠             | √ Силос 4                                   |
| 5                                               | ×            | is.                            | ٠      | i.  | $\sim$       | is.                        |                | ×    | ٠              | ٠             | ×                          | ٠             | √ Силос 5                                   |
| $\epsilon$                                      | $\sim$       | $\sim$                         | $\sim$ | ×.  | $\sim$       | $\alpha$                   | $\sim$         | ×.   | $\mathbf{e}_i$ | $\sim$        | ×.                         | ×             | √ Силос 6                                   |
| 7                                               | ×            | u.                             | ×      | ×.  | <b>A</b>     | i.                         | ÷              | ×.   | ×.             | ×             | ×.                         | $\sim$        |                                             |
| $^{\rm 8}$                                      | ×            | 14                             | ×      | 4.  | ×            | 64                         | ×              | ×    | ×              | ×             | a.                         | ÷             | √ Силос 7                                   |
| $\mathcal{G}$                                   | $\sim$       | $\mathbb{Z} \times \mathbb{R}$ |        | 14  | $\sim$       | $\mathbb{R}^n$             | ٠              | ×    | $\sim$         | ٠             | ×                          |               | $<$ Силос 8                                 |
| 10                                              | $\sim$       | $\alpha$                       | $\sim$ | in. | $\sim$       | $\sigma$                   | $\sim$         | ×.   | $\omega$       | $\sim$        | ×.                         | ×             | √ Силос 9                                   |
| 11<br>12                                        | ×            | ×.                             | ×      | ò.  | <b>B</b>     | i.                         | ٠              | ×    | ×              | ۰             | ×                          | $\sim$        | $\lambda$<br>$\vee$ Силос 10<br>$\check{ }$ |

Рисунок 6 – Таблица показаний датчиков термоподвесок.

Показания датчиков представлены в виде таблицы, где отображено измерения температурных показаний датчиков термоподвесок выбранного силоса.

Руководствуясь текстовыми подсказками в верхней части рабочей области, оператор может внепланово произвести измерения температуры выбранного силоса, данная система ведет ежеминутное измерение данных.

#### <span id="page-11-0"></span>**2.4 Окно графика температуры**

При нажатии левой клавишей мыши на пиктограмму , программа построит график, который показан на рисунке 7.

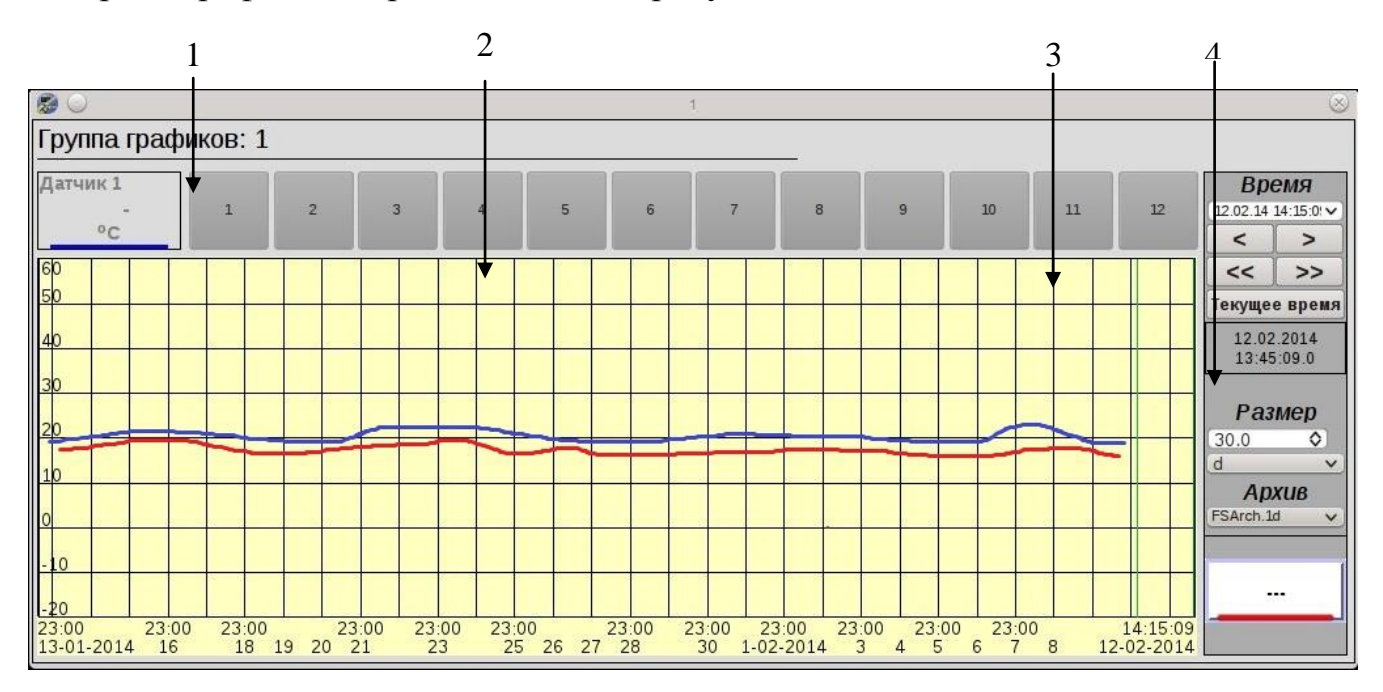

Рисунок 7 – График учѐта температуры подвесок склада.

- 1 Панель выбора термоподвесок;
- 2 рабочее поле графического отображения показателей температуры измеряемого термодатчика;
- 3 курсор;
- 4 контрольная панель настроек.

#### <span id="page-11-1"></span>*2.3.1 Панель выбора термоподвесок.*

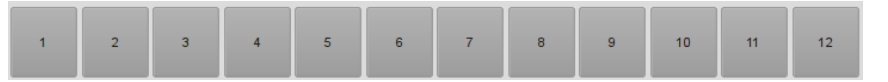

Панель выбора термоподвесок позволяет оператору выбрать для контроля температурных процессов необходимую.

#### <span id="page-11-2"></span>*2.3.2 Рабочее поле графического отображения показателей температуры измеряемого термодатчика выбранного силоса*

Представление показаний температуры датчиков в графическом виде относительно указанного (автоматически/вручную) временного интервала.

#### *2.3.3 Курсор*

<span id="page-12-0"></span>Позволяет оператору производить контроль температуры датчика в текущем времени, а также снимать показания температуры в указанной точке времени путѐм установления курсора в определенную точку относительно временной шкалы.

#### <span id="page-12-1"></span>*2.3.4 Контрольная панель настроек*

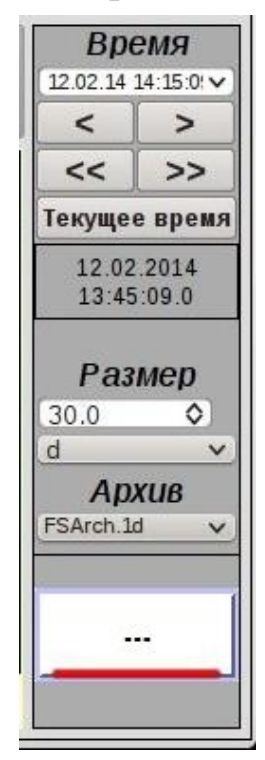

Рисунок 8 – Контрольная панель настроек графика

Контрольная панель настроек (рис. 8) позволяет установить временной интервал, в рамках которого будет отображено изменения температуры выбранного термодадчика на графике. В поле ввода интервала можно выбрать необходимую единицу измерения времени.

Для просмотра произвольного участка текущего архива на контрольной панели настроек задается верхний предел времени и размер отображения. Верхний предел отображения архива, который просматривается, отображается в позиции *«Время»*. Размер отображения архива, который просматривается, отображается в позиции *«Размер»*. Интервал может быть изменен вручную и на график будут загружены данные из этого интервала. Для возврата в режим просмотра графика температуры в реальном времени необходимо нажать **Текущее время**.

При нажатии кнопки **температура** на графику будет показана температура датчика и внешняя температура, а на пиктограмме отображаются значения внешней температуры.

Внешняя

## **3. WEB-ИНТЕРФЕЙС**

<span id="page-13-0"></span>Доступ к интерфейсу системы возможно не только с рабочего места оператора системы, а также локальной сети предприятия, или через Интернет (рис. 9).

| <b>on</b> sdkt<br>$\times$                                                                                           |                             |                                                      |                                              |                                                     |                                     |                                                     |                               |                                                            |                                                           |                                    |                            |                              |
|----------------------------------------------------------------------------------------------------|-----------------------------|------------------------------------------------------|----------------------------------------------|-----------------------------------------------------|-------------------------------------|-----------------------------------------------------|-------------------------------|------------------------------------------------------------|-----------------------------------------------------------|------------------------------------|----------------------------|------------------------------|
| $\mathbf{c}$<br>10.199.1.3/WebVision/ses sdkt/<br>0 %<br>$\sum_{n=1}^{\infty}$<br>⇔<br>$\Leftrightarrow$<br>$\equiv$ |                             |                                                      |                                              |                                                     |                                     |                                                     |                               |                                                            |                                                           |                                    |                            |                              |
| Общий вид                                                                                                    |                             |                                                      |                                              |                                                     |                                     |                                                     |                               | Измерить сейчас                                            |                                                           | Назад<br>Вперед                    |                            | CAL                          |
|                                                                                                    |                             | 3810                                                 | 3809                                         |                                                     |                                     | Силкорпус 3                                         |                               |                                                            |                                                           |                                    |                            |                              |
| 3812<br>13.9 °C                                                                                                    | 3811<br>28.3 °C             | 13.5 °C                                              | 22.4 °C                                      | 3808<br>27.3 °C                                     | 3807<br>24.8 °C                     | 3806<br>19.6 °C                                     | 3805<br>13.1 °C               | 3804<br>15.6 °C                                            | 3803<br>16.2 °C                                           | 3802<br>19.7 °C                    | 3801<br>7.1 °C             | 3603                         |
| At 2.2 °C                                                                                                    | Δt 0.0 °C                   | Δt 0.0 °C                                            | <b>At 0.0 °C</b>                             | <b>At 0.4 °C</b>                                    | Δt 0.0 °C                           | At 0.0 °C                                           | <b>∆t 0.0 °C</b>              | Δt 1.1 °C                                                  | Δt 1.1 °C                                                 | Δt 0.9 °C                          | <b>At 2.0 °C</b>           | Į<br>۵Ū                      |
| 3712                                                                                                    | 3711                        | 3812                                                 |                                              |                                                     |                                     |                                                     |                               |                                                            |                                                           |                                    |                            | X.                           |
| 24.3 °C<br>At 1.2 °C                                                                                                 | 31.3 °C<br>At 0.3 °C        | Группа графиков: 3812                                |                                              |                                                     |                                     |                                                     |                               |                                                            |                                                           |                                    |                            | 0.0<br>3.5                   |
|                                                                                                    |                             | Датчик 6<br>14.3                                     | $\overline{1}$                               |                                                     | $\overline{2}$                      | $\overline{\mathbf{3}}$                             |                               | $\overline{a}$                                             | $\overline{5}$                                            | 6                                  | 06:12:13 17:08:34          | Время<br>0.2<br>23.7         |
| 3612<br>14.3 °C                                                                                                    | 3611<br>30.3 °C             | $^{\circ}$ c                                         |                                              |                                                     |                                     |                                                     |                               |                                                            |                                                           |                                    | ۰                          | >                            |
| Δt 1.0 °C                                                                                                    | <b>At 0.0 °C</b>            | 160<br>50                                            |                                              |                                                     |                                     |                                                     |                               |                                                            |                                                           |                                    | ≺<                         | 0.3<br>26.3<br>$\rightarrow$ |
| 3512                                                                                                    | 3511                        | 40                                                   |                                              |                                                     |                                     |                                                     |                               |                                                            |                                                           |                                    | 06.12.2013                 | Текущее врем.<br>36.8<br>1.4 |
| 22.4 °C<br>At 0.7 °C                                                                                                 | 32.4 °C<br><b>At 0.0 °C</b> | l30                                                  |                                              |                                                     |                                     |                                                     |                               |                                                            |                                                           |                                    |                            | 0.3<br>31.0<br>17:08:33.0    |
|                                                                                                    |                             |                                                      |                                              |                                                     |                                     |                                                     |                               |                                                            |                                                           |                                    |                            | 28.4<br>0.0<br>Размер        |
| 3412<br>23.9 °C                                                                                                    | 3411<br>33.6 °C             | $\overline{20}$                                      |                                              |                                                     |                                     |                                                     |                               |                                                            |                                                           |                                    | 30.0<br>d                  | H<br>$\pmb{\mathbf{v}}$      |
| At 5.7 °C                                                                                                    | <b>At 0.0 °C</b>            |                                                      |                                              |                                                     |                                     |                                                     |                               |                                                            |                                                           |                                    |                            | Архив                        |
| 3312                                                                                                    | 3311                        |                                                      |                                              |                                                     |                                     |                                                     |                               |                                                            |                                                           |                                    | FSArch.1d                  | $\pmb{\mathrm{v}}$           |
| 23.8 °C<br>At 1.2 °C                                                                                                 | 33.3 °C<br>Δt 0.5 °C        | $-10$                                                |                                              |                                                     |                                     |                                                     |                               |                                                            |                                                           |                                    |                            |                              |
|                                                                                                    |                             |                                                      |                                              |                                                     |                                     |                                                     |                               |                                                            |                                                           |                                    |                            |                              |
| 3212<br>21.9 °C                                                                                                    | 3211<br>34.7 °C             | 23/00<br>$\frac{23:00}{7-11-2013}$<br><b>DELO</b> TO | $10\frac{23:00}{11}$<br>12<br><b>34.0 TL</b> | $\frac{23.00}{15}$<br>$\frac{23:00}{13}$ 14<br>26.4 | $\frac{23:00}{17}$<br><b>ZD.ZPU</b> | $\frac{23.00}{19}$<br>$\frac{23.00}{21}$<br>25.5 °C | $\frac{23.00}{23}$<br>28.0 TO | $\frac{23.00}{25}$<br>$\frac{23.00}{27}$<br><b>30.0 °C</b> | $\frac{23.00}{29}$<br>$1 - \frac{23:00}{12-2013}$<br>29.9 | $\frac{23,00}{3}$<br><b>JU.J-G</b> | $7 - 12 - 2013$<br>25.5 TU |                              |
| At 5.7 °C                                                                                                    | <b>At 0.9 °C</b>            | <b>At 1.2 °C</b>                                     | <b>At 0.3 °C</b>                             | At 0.3 °C                                           | <b>Δt 0.2 °C</b>                    | At 0.0 °C                                           | <b>At 0.1 °C</b>              | At 0.5 °C                                                  | <b>At 0.0 °C</b>                                          | At 0.3 °C                          | At 0.5 °C                  |                              |
| 3112                                                                                                    | 3111                        | 3110                                                 | 3109                                         | 3108                                                | 3107                                | 3106                                                | 3105                          | 3104                                                       | 3103                                                      | 3102                               | 3101                       |                              |
| 28.8 °C<br>Δt 0.2 °C                                                                                                 | 22.9 °C<br><b>At 0.0 °C</b> | 28.2 °C<br><b>At 0.0 °C</b>                          | 28.2 °C<br>At 0.0 °C                         | 17.0 °C<br>Δt 0.0 °C                                | 20.3 °C<br><b>At 0.0 °C</b>         | 31.9 °C<br>At 0.0 °C                                | 19.4 °C<br>At 0.0 °C          | 21.0 °C<br><b>At 0.0 °C</b>                                | 20.5 °C<br><b>At 0.0 °C</b>                               | 17.7 °C<br>Δt 0.6 °C               | 11.8 °C<br>At 2.1 °C       |                              |
|                                                                                                    |                             |                                                      |                                              |                                                     |                                     |                                                     |                               |                                                            |                                                           |                                    |                            |                              |

Рисунок 9 - Д Доступ к интерфейсу системы через WEB-браузер

Для этого нужно устанавливать никакого дополнительного программного обеспечения, достаточно использовать один из современных web-браузеров, которые поддерживают современные стандарты HTML, CSS и JavaScript, в частности рекомендуемыми являются Mozilla Firefox (версия  $\geq$  25) или Google Chrome (версия  $\geq$  31).